## **Terminal Operations**

## **FUNCTION NAME: CHANGE HOLD MATCHED SI**

### **WHEN TO USE:**

- To change the Hold Matched SI indicator for holding a matched SI for settlement or for releasing a matched on-hold SI for settlement.

#### **AVAILABLE FUNCTION TIME:**

- For Change Hold Matched SI function, the function available time for Hong Kong market and Mainland A-share market is as below

For Hong Kong market (HKMK), there will be two sessions:

- First session: 8:00 am to 3:45 pm
- Second session: after Final Batch Settlement Run of Hong Kong market at approximately 5:00 pm (to be announced by a broadcast message) and closes at 7:00 pm.

For Mainland A-share market (MAMK):

• Function will be available from 7:15 am to 7:45 pm.

#### **FUNCTIONAL DESCRIPTIONS:**

- This function is used for **matched or matched on-hold SIs**. Use the CHANGE SI function to change the Hold Matched SI indicator of unmatched SIs or pending SIs.
- If either party or both parties have selected the Hold Matched SI indicator as "Yes" for the SI inputted, the status of the SI would become "Matched On-hold" after successful matching. After the initiating party(ies) of the "on-hold" mechanism has/have released the SI via CHANGE HOLD MATCHED SI function , i.e. change the Hold Matched SI indicator from "Yes" to "No", the status of the SI would become "Matched" and the SI is ready for settlement.
- On the contrary, either delivering or receiving party or both parties can change Hold Matched SI indicator from "No" to "Yes" via CHANGE HOLD MATCHED SI function if they would like to put on-hold the SI from settlement. The SI status would become "Matched On-hold" after successful change.
- Input transaction limit of the authorised user would also be checked. If the input value or market value of the stock of an SI exceeds the input transaction limit of the authorised user when changing the Hold Matched SI indicator, the transaction would not be successfully updated. The input value and market value of the stock in foreign currency will be converted into HKD equivalent for comparison with the transaction limit.
- The 'LIST' button is also available for this function. Participants are allowed to change the Hold Matched SI indicator of multiple SIs, reason code for unsuccessful execution will be displayed after the 'CONFIRM' button is pressed on the list confirmation screen. Except for those SIs with reason codes returned, all other selected SIs will be successfully executed in the multiple update.

- Only the HOLD MATCHED SI INDICATOR field can be changed via the CHANGE HOLD MATCHED SI function. Hold Matched SI indicator can be changed from 'Yes' to 'No' or vice versa.

The access path for Change Hold Matched SI function is:

A. If the Settlement Position Number is known:

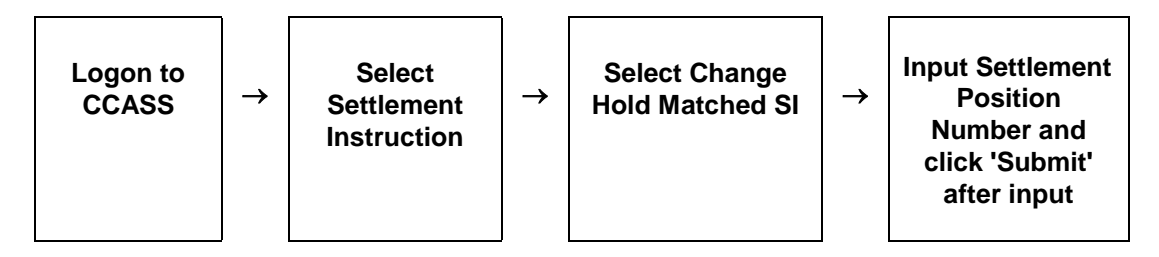

B. If the Settlement Position Number is not known:

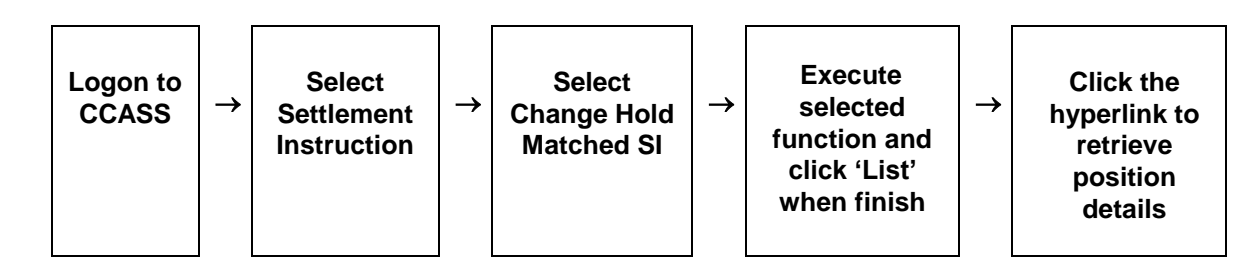

### **CHANGE HOLD MATCHED SI – Sample Screen:**

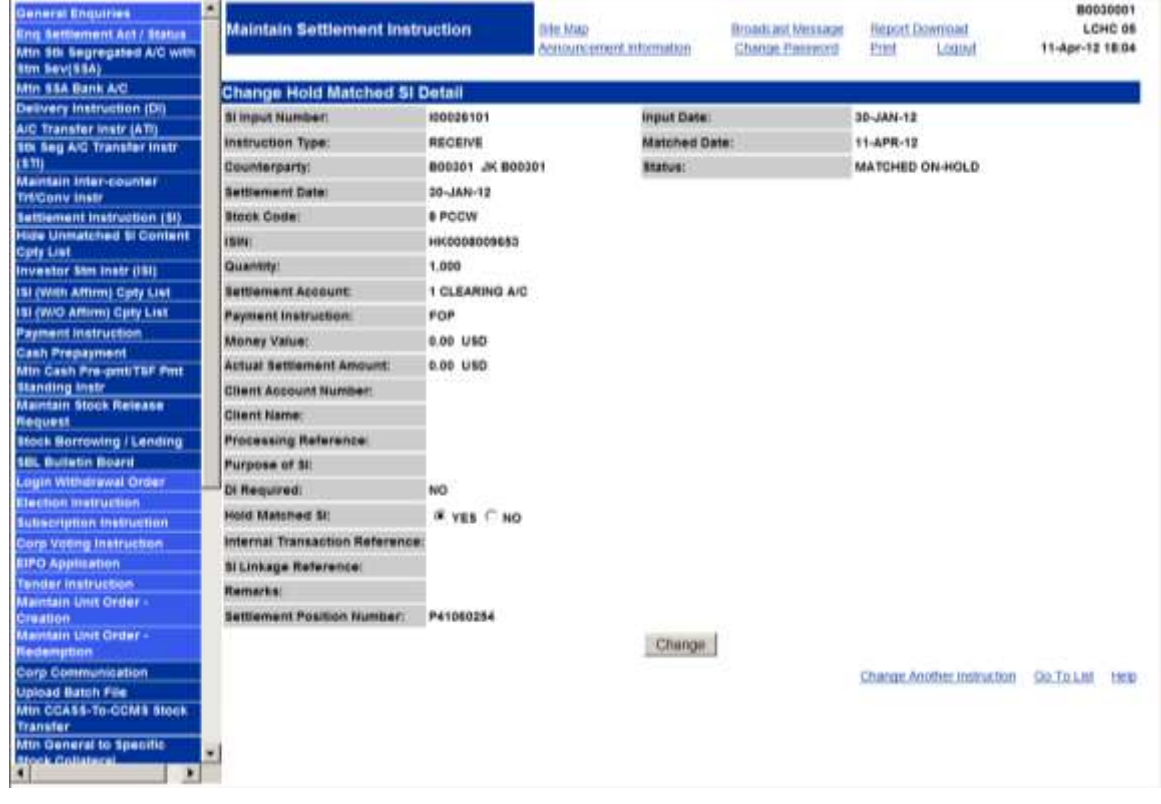

# **DESCRIPTION OF FIELDS:**

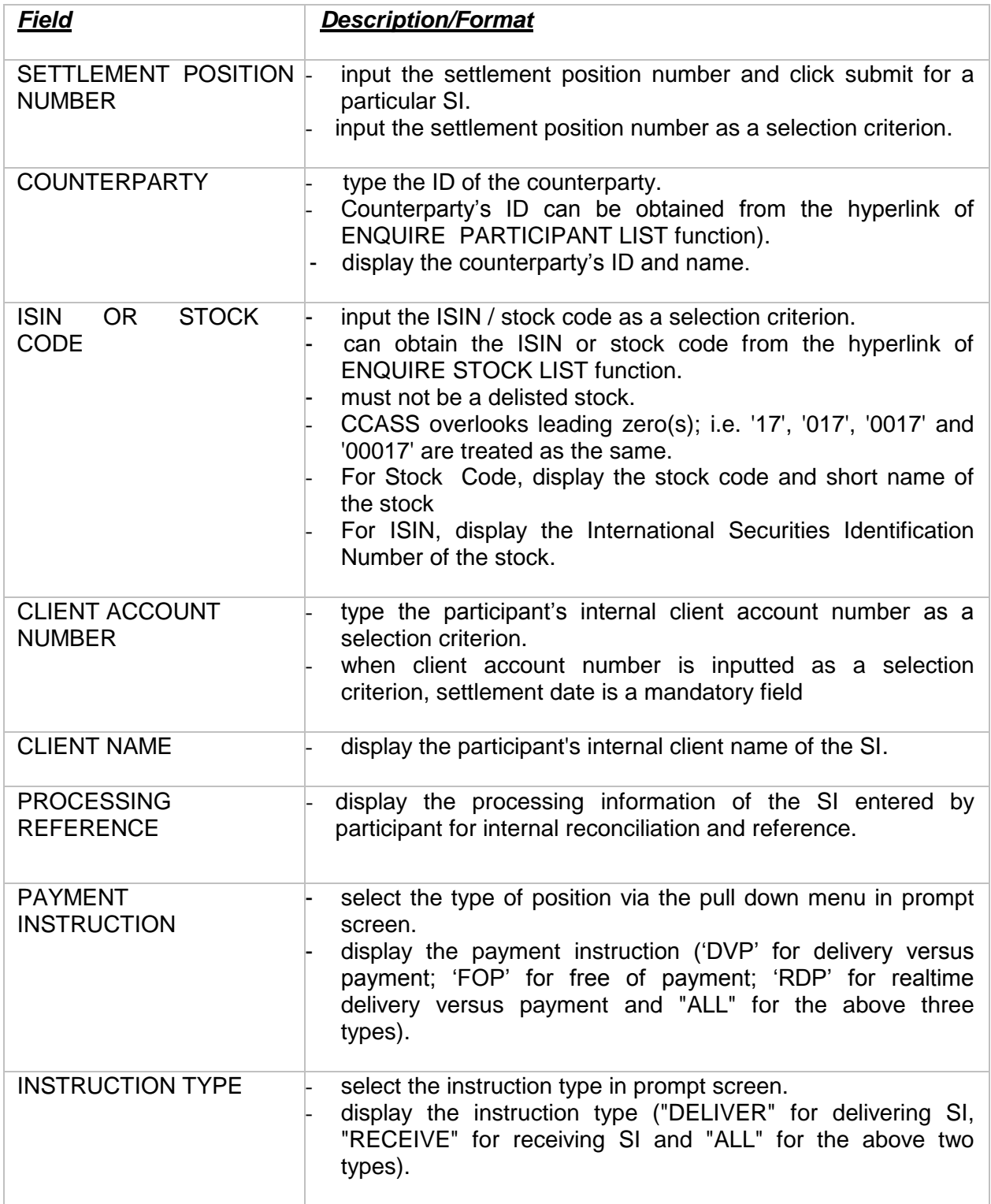

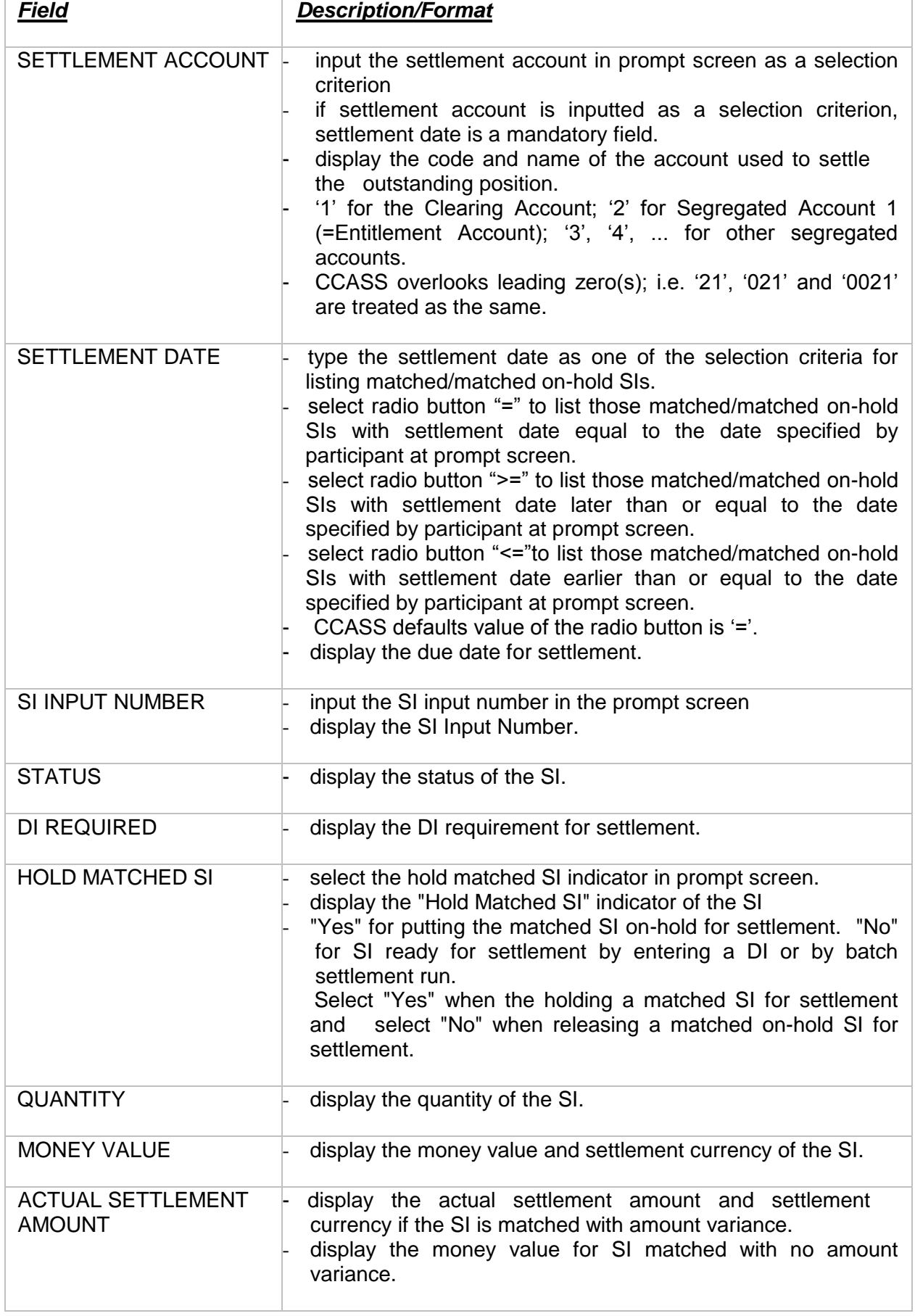

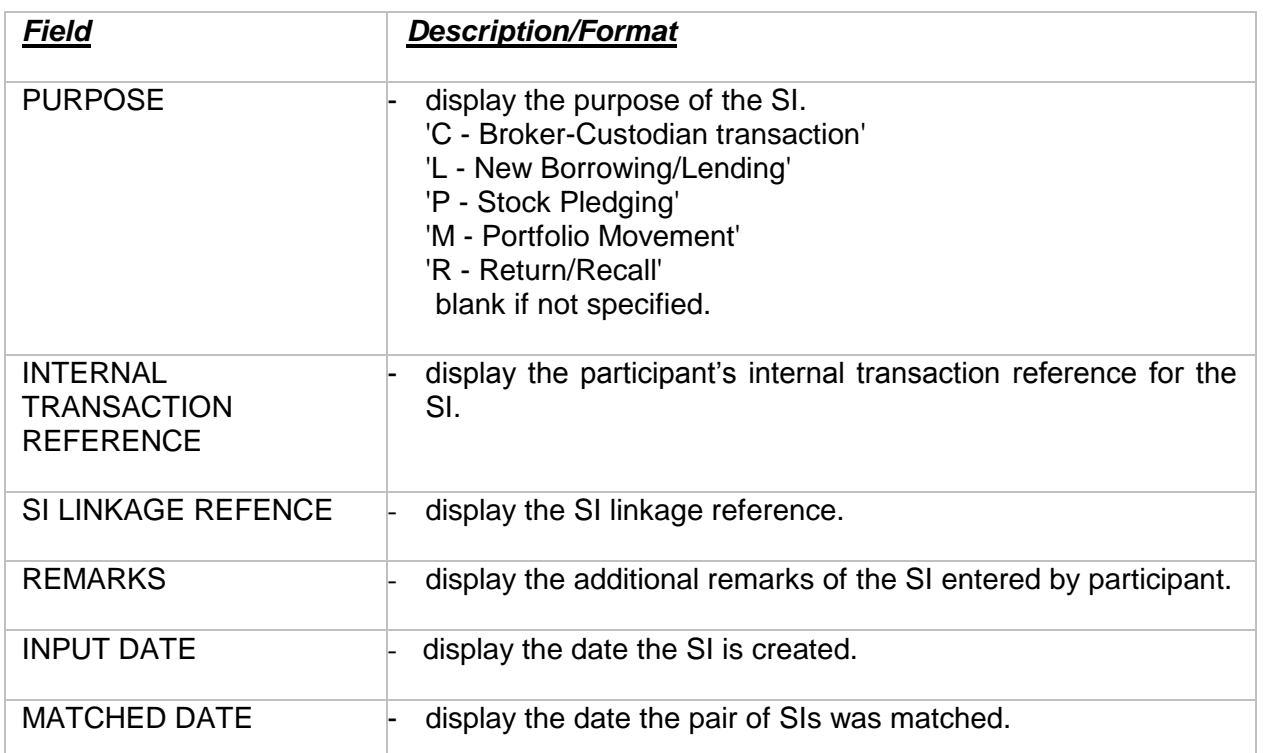